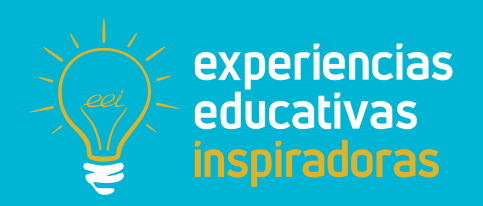

**Nº 98**

**1,2,3… ¡Acción!**

Creamos películas de animación

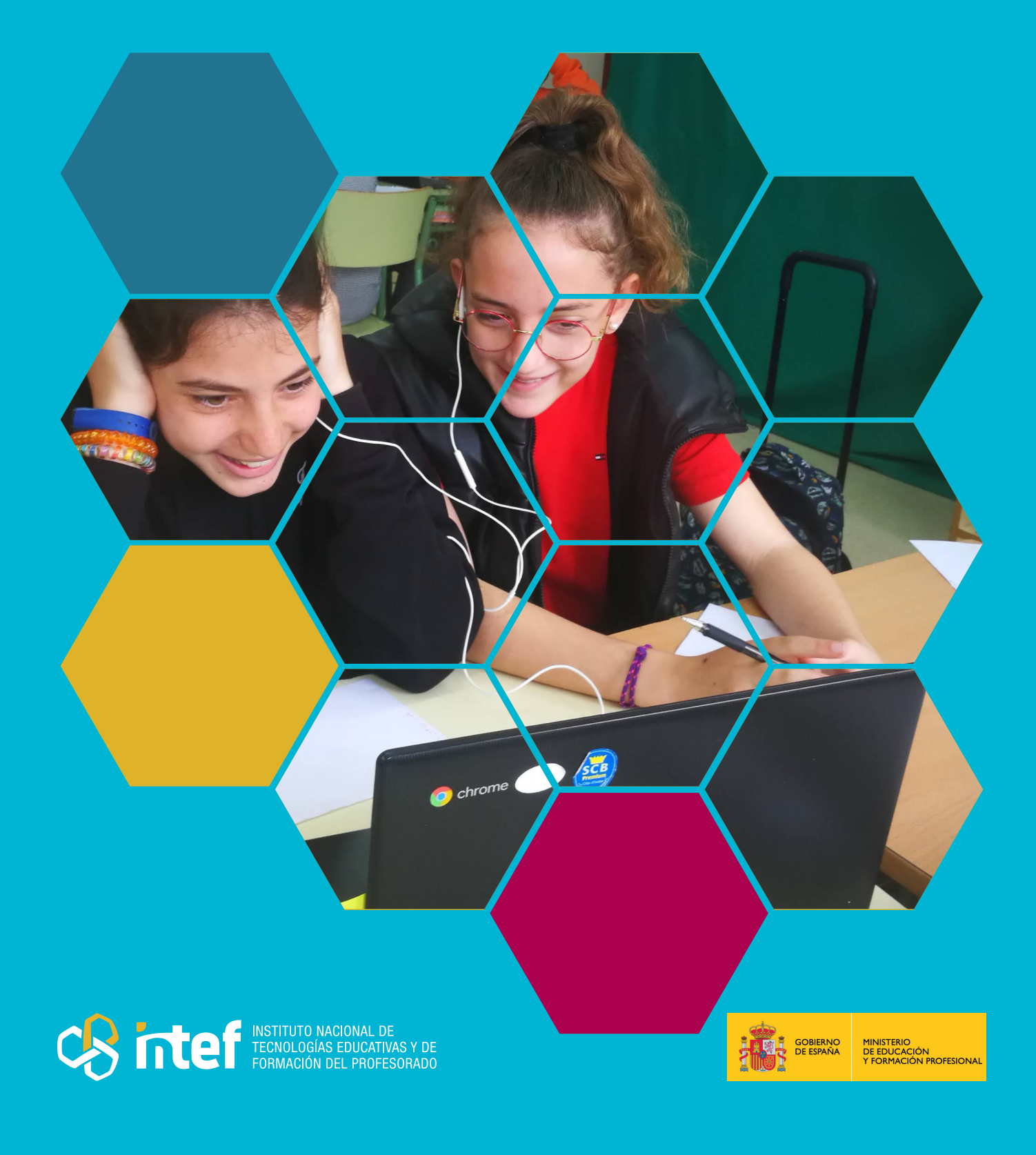

MINISTERIO DE EDUCACIÓN Y FORMACIÓN PROFESIONAL Dirección General de Evaluación y Cooperación Territorial Instituto Nacional de Tecnologías Educativas y de Formación del Profesorado (INTEF) Recursos Educativos Digitales Mayo 2023

NIPO (web) 847-22-067-6 ISSN (web) 2695-4184 DOI (web) 10.4438/2695-4184\_EEI\_2019\_847-19-120-X NIPO (formato html) 847-20-110-8 NIPO (formato pdf) 847-20-111-3 DOI (formato pdf) 10.4438/2695-4184\_EEIpdf98\_2020\_847-19-133-8

"1,2,3… ¡Acción! Creamos películas de animación" por Mª José Parra García para **[INTEF](https://intef.es)** [<https://intef.es>](https://intef.es)

Obra publicada con **[Licencia Creative Commons Reconocimiento-Compartir Igual 4.0](https://creativecommons.org/licenses/by-sa/4.0/)** <https://creativecommons.org/licenses/by-sa/4.0/>

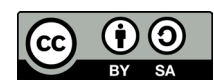

Todas las imágenes utilizadas en el desarrollo de esta experiencia cuentan con la autorización de los autores del contenido para su publicación en la web del INTEF.

Para cualquier asunto relacionado con esta publicación contactar con: Instituto Nacional de Tecnologías Educativas y de Formación del Profesorado C/Torrelaguna, 58. 28027 Madrid. Tfno.: 91-377 83 00. Fax: 91-368 07 09

Correo electrónico: **[cau.recursos.intef@educacion.gob.es](mailto:cau.recursos.intef%40educacion.gob.es?subject=Experiencias%20Educativas%20Inspiradoras)**

## Entendiendo el proyecto...

El proyecto "Experiencias Educativas Inspiradoras" se encuadra dentro del Plan de Transformación Digital Educativa lanzado desde el INTEF en 2018.

A través de la realización de proyectos personales de los docentes, o proyectos de centro donde se busca mejorar algún aspecto del ámbito educativo, se encuentran experiencias asociadas a tecnología digital que consiguen efectos transformadores.

Son estas experiencias, las que este proyecto intenta localizar y darles visibilidad para conseguir que se extrapolen a otros entornos educativos reglados.

Dos son los OBJETIVOS claros que pretende alcanzar este proyecto:

#### CREACIÓN DE REPOSITORIO DIFUSIÓN ENTRE DOCENTES Creación de un repositorio de experiencias didácticas asociadas a tecnología digital, ya aplicadas en el entorno educativo y que hayan demostrado tener un efecto transformador. Difundir estas experiencias con el fin de inspirar a otros docentes en su práctica diaria.

"Que las experiencias de unos sirvan de guía e inspiración para otros".

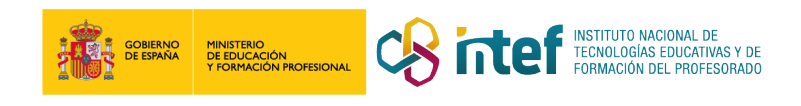

## Índice

LAS PUERTAS DEL<br>MUNDO<br>BETICION **BETLEM Y SOFIA** 

### Índice

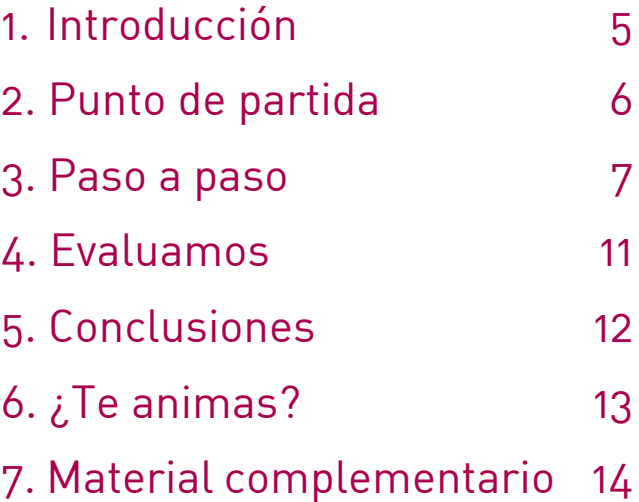

## 1. Introducción

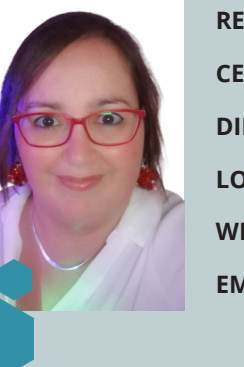

**CENTRO ESCOLAR** CEIP BLANQUERNA **DIRECCIÓN** c/ Caülls 21

**RESPONSABLE** Mª José Parra García **LOCALIDAD Y PROVINCIA** Marratxí. 07141. Islas Baleares **WEB DEL CENTRO** <https://www.ceipblanquerna.cat/> **EMAIL DE CONTACTO** [mjparra@proferramientas.com](mailto:mjparra@proferramientas.com) [mjparra@ceipblanquerna.cat](mailto:mjparra@ceipblanquerna.cat)

*1,2,3… ¡Acción!,* es una experiencia realizada en 6.º de Primaria, en la que el alumnado crea sus propias películas de animación.

Aprovechando la tipología textual del guion de cine, se trabajan competencias de comunicación oral y escrita, utilizando diferentes tecnologías digitales.

La idea de convertirse en guionistas, actores, actrices y directoras y directores de cine es el elemento motivador que hace arrancar el proyecto, pues el alumnado sabe que le espera un público exigente al final del proceso: todas las familias de nuestro colegio, que podrán visionar nuestras pelis en las Jornadas culturales.

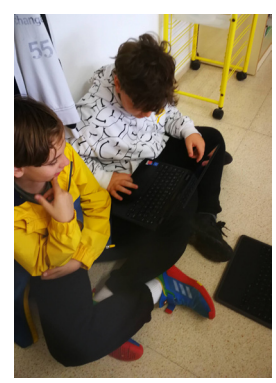

Trabajando en parejas

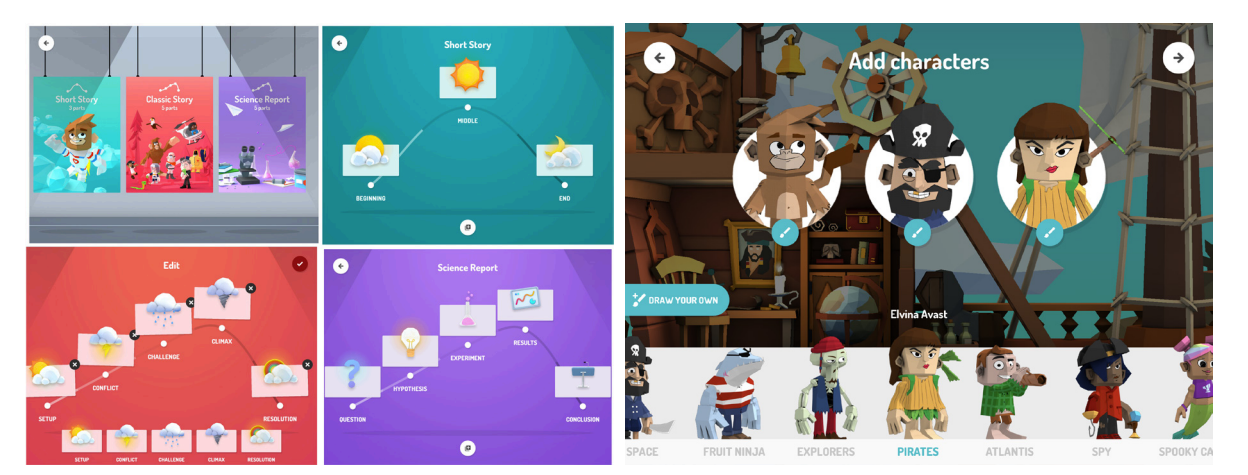

Opciones de Toontastic 3D

Creando sus personajes en la aplicación

Para llegar a ello todo el grupo deberá conocer muy bien cuáles son los elementos básicos que caracterizan el guion de cine, elaborar su propio guion y realizar su película, que, antes de lanzar en su versión definitiva, deberán retocar con las opiniones y aportaciones de sus iguales.

¡Silencio, rodamos!

## 2. Punto de partida

El alumnado de 6.º de Primaria del CEIP Blanquerna de Marratxí, en Mallorca, se ha sumergido en un año de cine.

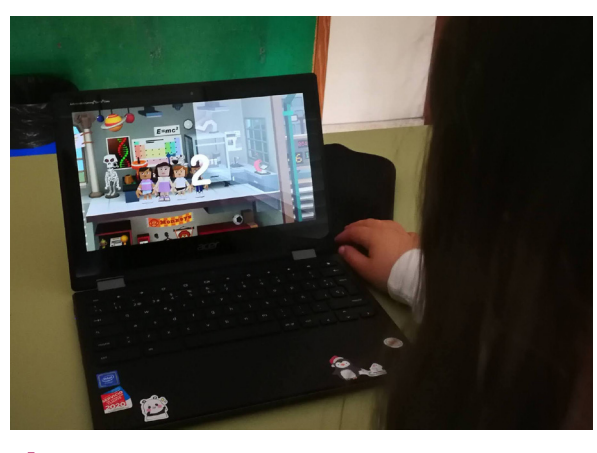

…y grabamos…

El objetivo era sobre todo conectar todos los elementos del currículum de una manera motivadora y que tuviera sentido para el alumnado, que debía crear su propia película de animación, pero para eso previamente tenía que aprender cómo es un guion de cine para así poder crear el suyo propio.

La idea de partir de la tipología textual como elemento vertebrador hace que nos resulte muy fácil trabajar todas las

Este ha sido el tema anual de nuestro centro y, cómo no, aprovechamos cualquier oportunidad para conectar el tema con el currículum. Así, cuando a principio de curso programábamos las tipologías textuales que trabajaríamos este año, no podíamos dejar de incluir el guion de cine como uno de los imprescindibles.

La experiencia ha sido realizada en 6.º de Primaria durante todo el segundo trimestre en las horas de Lengua Castellana y Literatura.

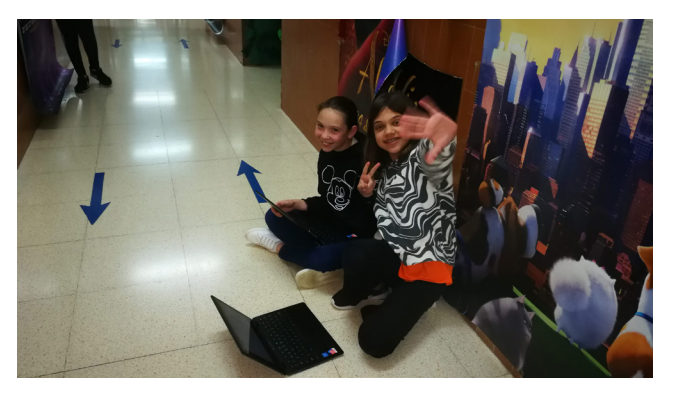

Cualquier rincón es bueno para grabar

competencias y bloques del currículum de una manera conectada.

Al partir del guion de cine, podíamos trabajar la expresión escrita (al elaborar su guion), la comprensión oral (al escuchar las películas creadas por el resto), la comprensión escrita (en la lectura de la información sobre este tipo de texto) y la expresión oral (poner las voces a su película)

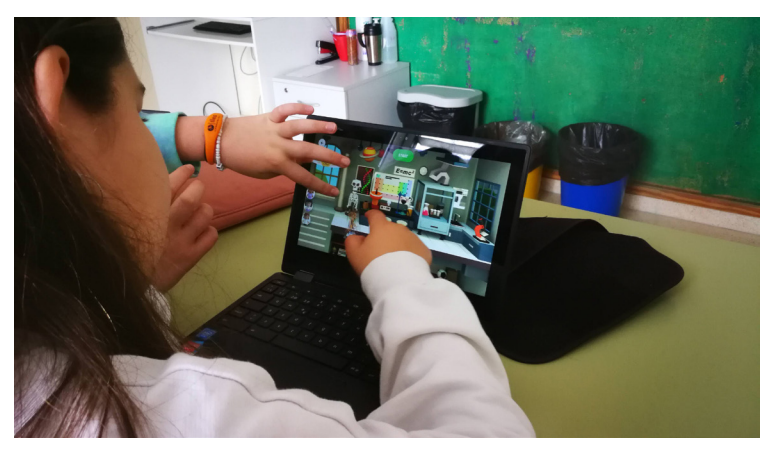

Otro punto importante del que partíamos era que la coevaluación y autoevaluación debían ser elementos esenciales del proceso, como podréis leer más adelante. La autorregulación en el aprendizaje era clave en la experiencia.

Moviendo los personajes para darles animación

## 3. Paso a paso

Así nacía *1,2,3… ¡Acción!*, que se ha realizado en varias fases:

#### **Paso 1. Estudiar el guion de cine como tipo de texto específico y características concretas**

Para esta fase utilicé la herramienta Genially, con la que creé una infografía como ayuda para recoger los aspectos relevantes de la información que necesitaban.

En este [Genially](https://view.genial.ly/622ed3548c4c780013c52285/interactive-content-el-guion-de-cine) aparecen los elementos básicos de un guion de cine en su formato internacional. Es decir, aquellos elementos comunes que tiene un guion de cine para que lo puedan interpretar de la misma manera cineastas, actrices y actores de cine de todo el mundo.

También aparecen aquellos elementos que eran los más importantes a tener en cuenta para elaborar su propio guion de cine: formato de escritura, tiempos verbales, estructura, elementos del diálogo…

Finalmente, se mostraban diferentes vídeos de ejemplos de guiones de películas de animación conocidas para servir de inspiración. En los ejemplos se pueden ver simultáneamente el guion original y la escena de la película de ese fragmento de guion. Así les quedaba muy claro lo que debían hacer en la siguiente fase.

Utilizamos para esta fase dos sesiones de clase. El objetivo era conocer la tipología textual que después deberían reproducir.

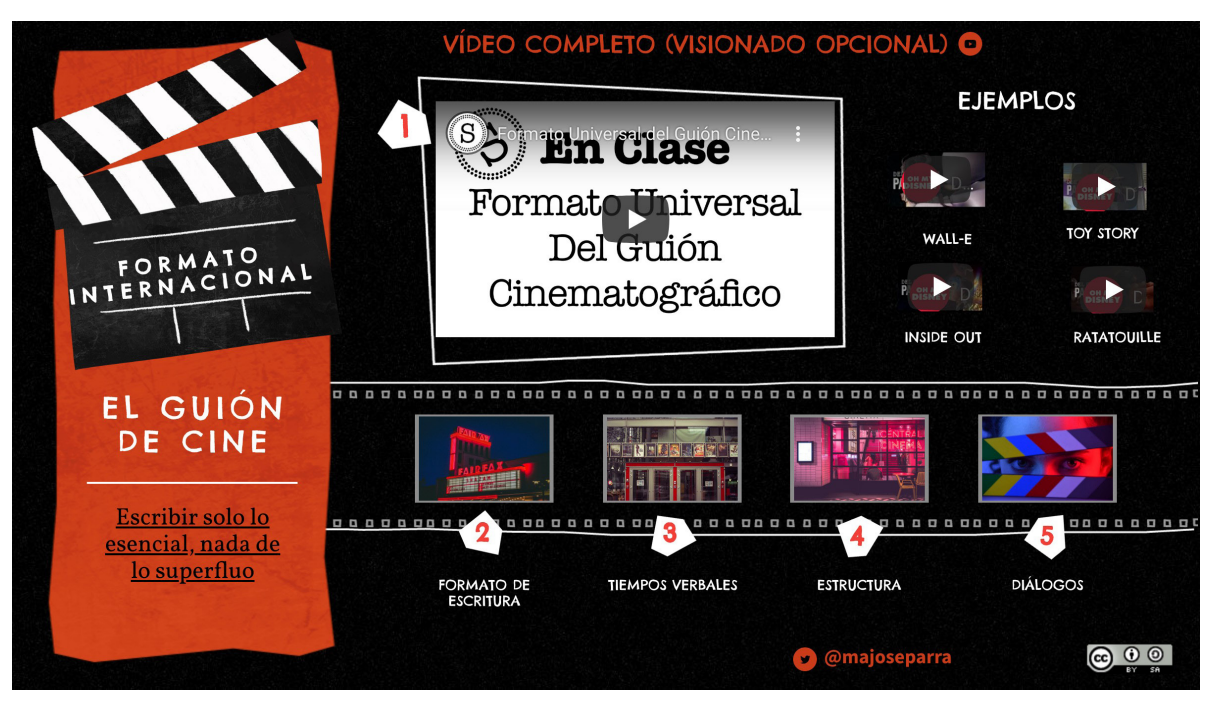

Estudiamos el guion de cine

#### **Paso 2. Elaborar nuestro propio guion de cine en base a lo estudiado**

- Primero se les mostró la herramienta con la que crearían la peli de animación, para que supiesen que limitaciones tenía y qué podrían o no hacer con ella. [Toontastic 3D](https://toontastic.withgoogle.com/) es una aplicación gratuita para Android con la que se pueden crear historias animadas.
- En esta fase el alumnado creaba un documento compartido con su equipo para elaborar un guion sobre la película. Para ello, un miembro del grupo creaba un documento en línea y lo compartía con el resto.
- Luego lo adjuntaban en la tarea situada en la plataforma de enseñanza en línea creada a tal fin para que la maestra pudiese hacer una primera corrección del borrador.

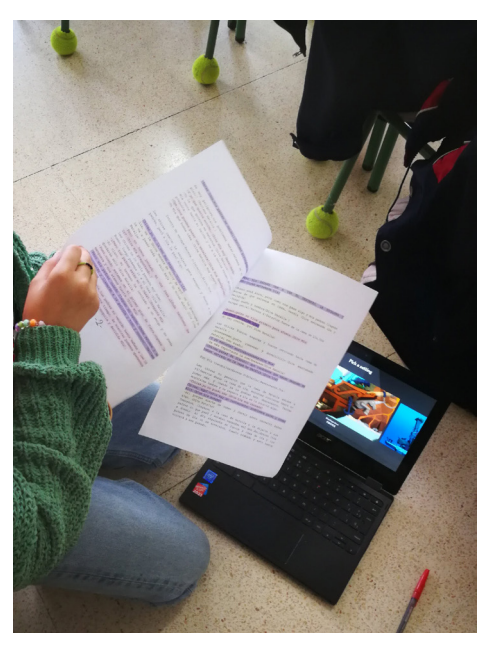

Subrayamos nuestras líneas

#### **Paso 3. Crear nuestra propia película de animación en parejas o grupos de tres utilizando la herramienta Toontastic 3D**

[Toontastic 3D](https://toontastic.withgoogle.com/) es una herramienta web gratuita creada por *Google* para dispositivos móviles, sin anuncios ni compras en la aplicación. Al ser una aplicación Android la he podido instalar en los *Chromebooks* del alumnado sin problema.

Esta herramienta permite crear historias animadas y fomenta la creatividad y el desarrollo de la expresión oral y artística.

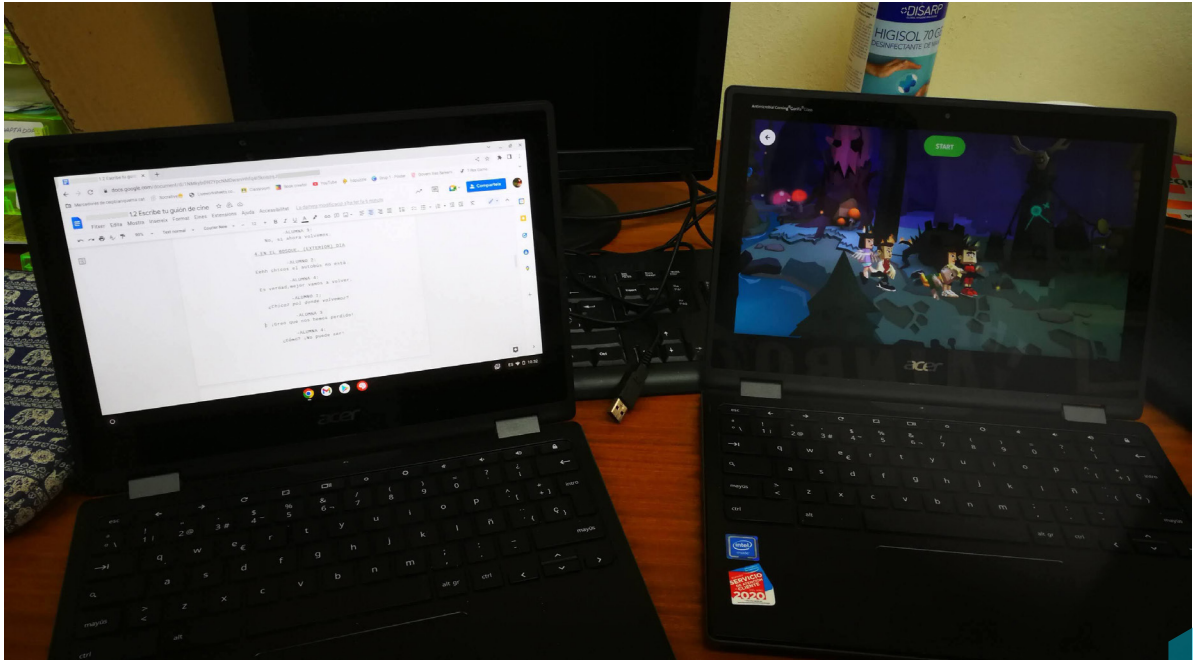

XX Proceso de grabación X

El alumnado crea su película y genera y graba la secuencia narrativa, a través de diferentes escenas en las que ha de seleccionar los personajes y el escenario (también pueden crearlos y dibujarlos por su cuenta). Pueden crear hasta un máximo de siete escenas en cada película. Quienes querían incluir más escenas debían crear su película en dos partes. La película se debía hacer en uno de los dispositivos de la pareja o trío.

Para cada escena debían grabar las voces y diálogos con su propia voz siguiendo su guion elaborado previamente y mover a los personajes por el escenario elegido para cada escena.

#### **Paso 4. Evaluación de mitad de proceso**

Después de grabar su película, esta debía someterse a la revisión por parte de otras personas de clase para proponer mejoras o cambios con ayuda de una lista de cotejo. Este apartado lo tenéis desarrollado en detalle más adelante.

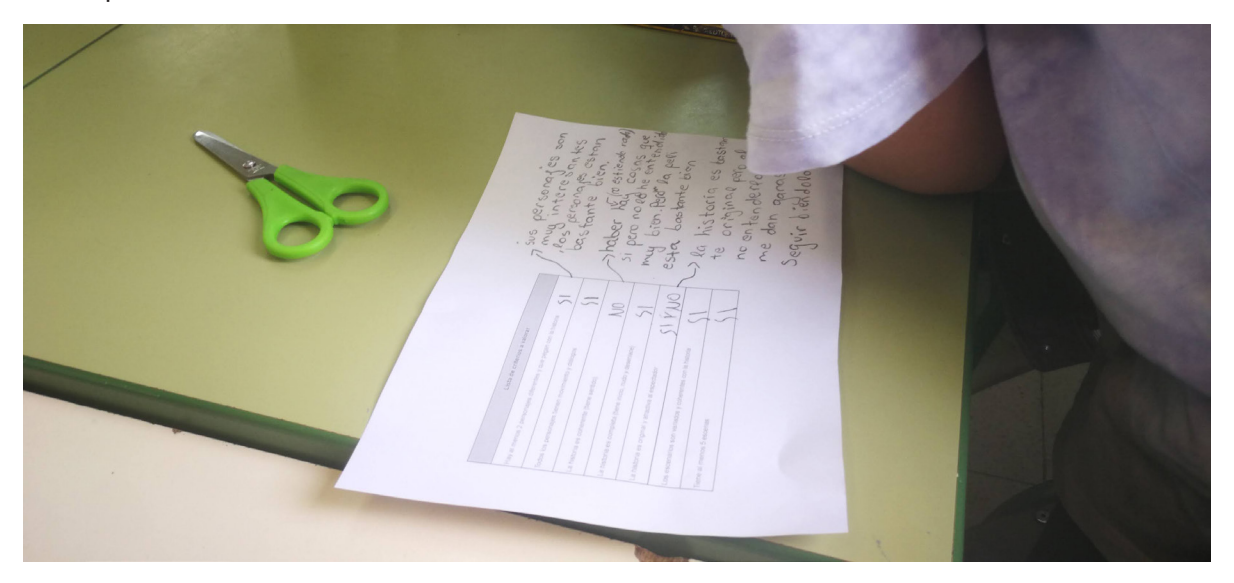

Primera revisión de las películas

#### **Paso 5. Difusión del proyecto en las Jornadas Culturales del centro**

Las jornadas culturales, que siempre son de puertas abiertas a las familias a finales del segundo trimestre, nos permitieron mostrar a la comunidad educativa nuestro trabajo.

Para esta fase descargaron la película y me la enviaron a través de la plataforma de aprendizaje en línea. Se imprimió una imagen de la escena inicial de cada peli, a la que se le añadió un código QR que permitía ver a las familias las películas, y todo esto se pegó en nuestro panel de demostración de las Jornadas.

Además se han recogido en una [web](https://sites.google.com/ceipblanquerna.cat/pelistoontastic/p%C3%A0gina-principal) de *Google Sites*, para que las puedan visualizar posteriormente en casa con tranquilidad.

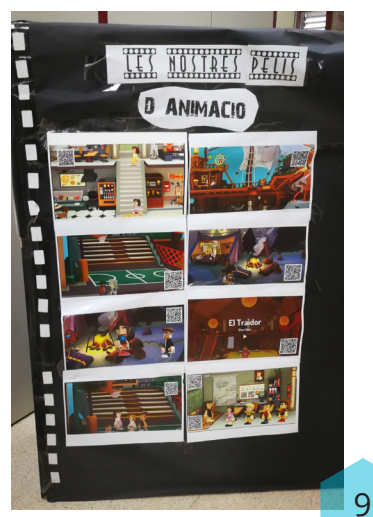

Exponemos nuestros trabajos

#### **Paso 6. Evaluación final.**

Siguiendo el mismo procedimiento realizado en la evaluación a mitad del proceso, realizamos la evaluación final (coevaluación, autoevaluación y heteroevaluación) que explico a continuación.

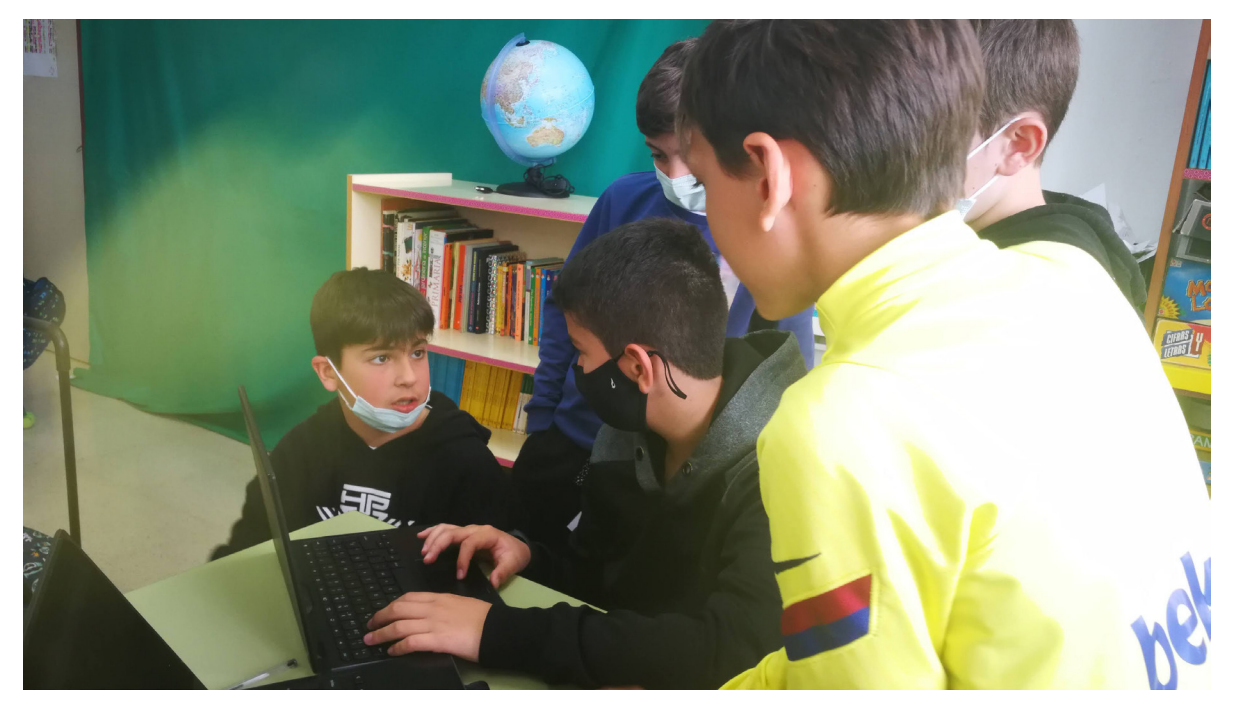

Trabajo en equipo

## 4. Evaluamos

Para la evaluación no tuve dudas en usar [CoRubrics](https://corubrics-es.tecnocentres.org/), que es un complemento de hojas de cálculo de Google que te permite crear y evaluar mediante rúbricas o listas de cotejo.

Este complemento genera un formulario con el cual tanto el alumnado como el profesorado puede introducir su valoración de una manera muy sencilla; la herramienta detecta si los datos introducidos son de la propia persona evaluada (autoevaluación) o de iguales o profesorado (con lo que pasan a ser de coevaluación o heteroevaluación).

En esta ocasión opté por la lista de cotejo, ya que no me importaba tanto el grado de desempeño de cada ítem a evaluar, sino que cumpliesen unos requisitos mínimos y fuesen creativos a partir de ellos.

Se les proporcionó la lista para comentar en clase al principio de la experiencia y la debían utilizar en tres momentos:

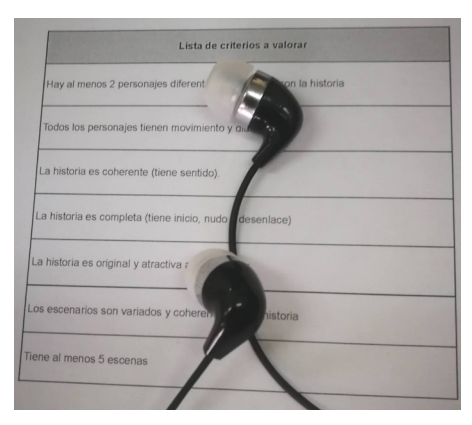

Autoevaluación y coevaluación

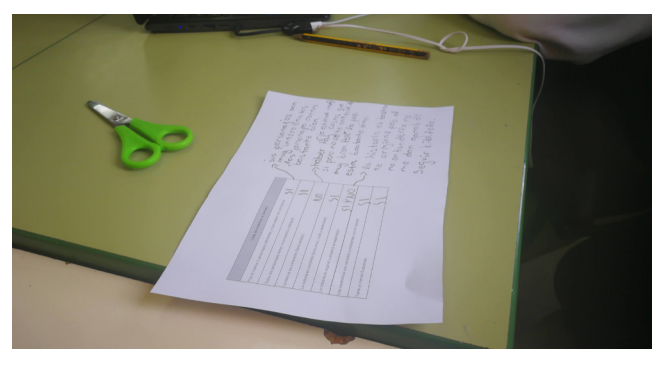

*Feedback* de un equipo a otro

- Durante la grabación, para comprobar que cumplían los mínimos establecidos para la película.
- En la primera revisión del producto, para valorar las películas de otros equipos.
- En la evaluación final, de nuevo para valorar las películas de otros equipos y la suya propia.

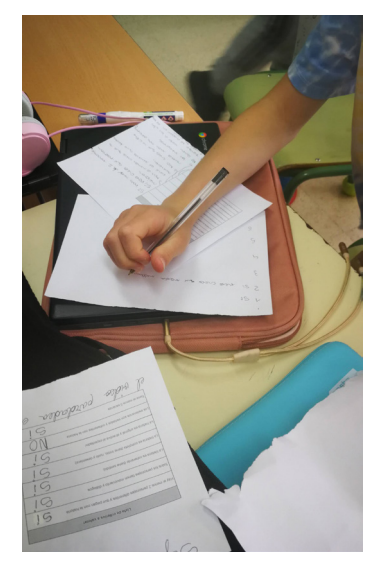

Hacemos comentarios de mejora a otros equipos

La evaluación era uno de los puntos más importantes del proyecto.

- Coevaluación: cada pareja o trío valoraba un mínimo de dos películas ajenas además de la suya propia. Podían poner comentarios que después se podían filtrar y enviar a los equipos evaluados.
- Autoevaluación: el mismo proceso anterior pero con su propia película. Además, elaboraron unas conclusiones sobre el trabajo en equipo y el ambiente y clima de trabajo.
- Heteroevaluación: realizada por la maestra utilizando la misma lista de cotejo de la que disponía el alumnado.

## 5. Conclusiones

Durante todo el trimestre en las sesiones que trabajábamos en la película pude ver al alumnado extremadamente motivado y concentrado. Tenían claro que querían que su producto final quedase lo mejor posible y se centraron en ello con todas sus fuerzas.

Se les proporcionó tiempo suficiente para hacerlo en clase, intentando evitar desde el principio que necesitasen hacerlo en casa, por las dificultades que eso tenía para las

familias. Hubo alumnos y alumnas que por su cuenta decidieron ponerse de acuerdo para quedar en su tiempo libre y avanzar en una película más larga, pero en general la mayoría se realizaron en tiempo de clase.

Los objetivos se consiguieron por completo, ya que el principal era que trabajasen las competencias comunicativas desde la creatividad y trabajo en equipo.

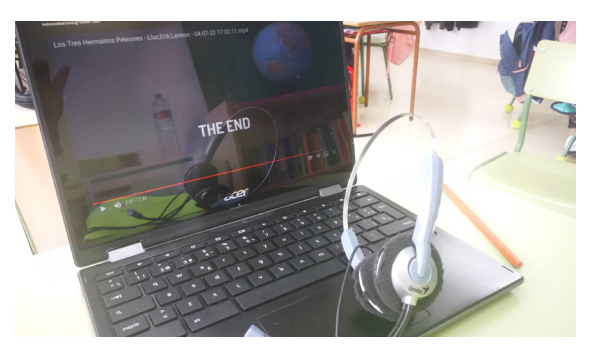

Comprobamos el resultado final

Se pudo constatar una mejora en el apren-

dizaje y fue una experiencia tremendamente enriquecedora. El alumnado con dificultades de aprendizaje no necesitó adaptación de la actividad, ya que esta en sí misma se

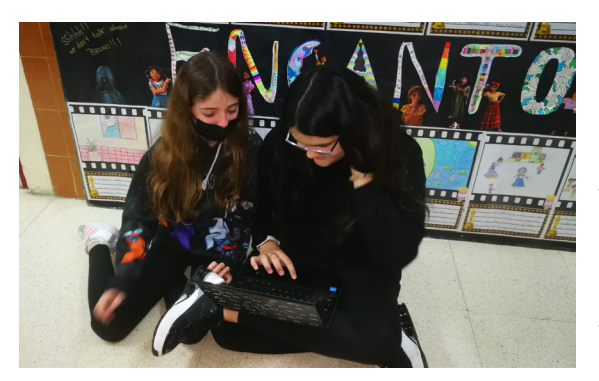

Aprendemos en cualquier lugar

adaptaba a cualquiera de ellos. Todos podían aportar en función de sus posibilidades.

Creo que es una experiencia que se puede adaptar fácilmente a otras tipologías textuales y realizarla en cualquier momento del curso escolar.

En este caso lo importante no era el resultado final sino el proceso llevado a cabo.

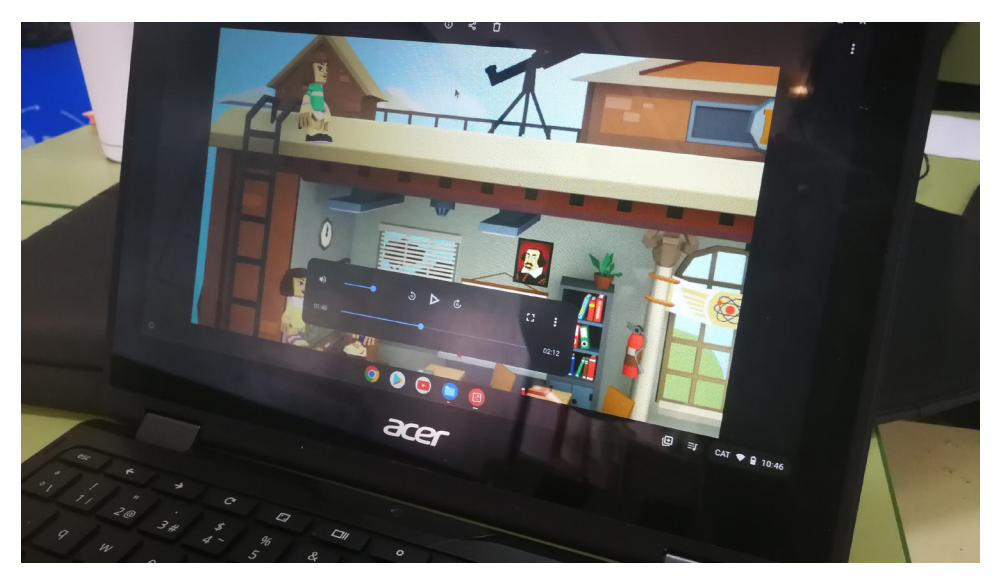

Exportamos la película

# 6. ¿Te animas?

Si te interesa replicar esta experiencia en tu aula puedes utilizar los materiales de este artículo y adaptarlos a tus necesidades, ya que todos tienen licencia para adaptar y compartir, excepto la web (Google Sites) con las películas del alumnado que realizó la experiencia que podrás crear desde cero.

Creo que es una experiencia que se puede llevar a cabo para otras tipologías textuales como cuentos, historias, canciones, poemas… y adaptable, por la

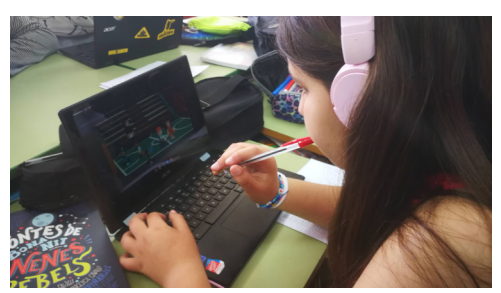

Autoreflexión

sencillez de uso de la aplicación *Toontastic*, a cualquier edad y características del alumnado.

Las principales dificultades que tuvimos y que se deberían tener en cuenta fueron dos de tipo técnico y otra sobre el contenido curricular:

- En el aspecto técnico, alguna pareja tuvo dificultades para descargar la película por algún fallo de la aplicación. Borrar *Toontastic* de su dispositivo no era una opción, ya que se perdería todo el trabajo, así que tuvimos que recurrir a otras soluciones, como utilizar la herramienta de grabación de pantalla.
- La grabación de cada escena debe comenzar y acabar. No es posible cortar la escena a mitad de grabación y luego seguir. Esto puede ser una dificultad para quienes necesitan repetir mucho o sienten inseguridad, pero a la vez es un elemento que les hace ganar concentración, ya que un error puede echar a perder toda la escena.

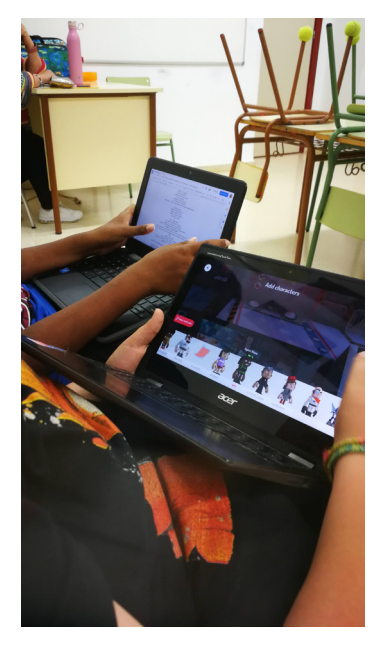

Potenciamos la creatividad

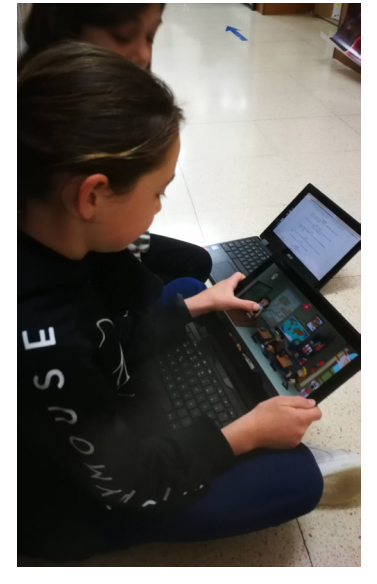

Alumnas trabajando en su película

• En la dificultad sobre el contenido curricular fue difícil hacer entender al alumnado que no era un cuento y que, por tanto, no podía haber narrador. Que no era lo mismo narrador que voz en *off*. De hecho, en algunas de las películas añadieron narrador. Es un aspecto a tener en cuenta y explicarlo bien desde el principio, incluso añadirlo a la lista de cotejo.

Otros aspectos a tener en cuenta son la posibilidad de utilizar diversos espacios para que el alumnado tenga un ambiente silencioso para grabar: exteriores, salas pequeñas, rincones… y, si es posible, contar con docentes de apoyo para guiar, supervisar y redirigir el proceso pasando por los diferentes grupos de trabajo.

## 7. Material complementario

- [Infografía reutilizable elaborado con Genially para trabajar el guion de cine](https://view.genial.ly/622ed3548c4c780013c52285/interactive-content-el-guion-de-cine)
- [Lista de verificación utilizada para el proyecto \(Creador del complemento de hoja de](https://drive.google.com/file/d/1xtJCqnEMvkK6CjNwvsQC2gPxOnz264Na/view?usp=sharing)  [cálculo Jaume Feliu\)](https://drive.google.com/file/d/1xtJCqnEMvkK6CjNwvsQC2gPxOnz264Na/view?usp=sharing)
- [Web de información sobre el complemento de rúbricas y listas de verificación](https://corubrics-es.tecnocentres.org/)  **[CORUBRICS](https://corubrics-es.tecnocentres.org/)**
- [Generador de códigos QR online](https://es.qr-code-generator.com/)
- [Web de descarga](https://toontastic.withgoogle.com/) *Toontastic* 3D
- Cuenta de twitter: [@majoseparra](https://twitter.com/majoseparra)
- Correo electrónico: [mjparra@proferramientas.com](mailto:mjparra@proferramientas.com)
- [Web de películas elaboradas por mi alumnado](https://sites.google.com/ceipblanquerna.cat/pelistoontastic/p%C3%A0gina-principal)

#### Lista de criterios a valorar

Hay al menos 2 personajes diferentes y que pegan con la historia

Todos los personajes tienen movimiento y diálogos

La historia es coherente (tiene sentido).

La historia es completa (tiene inicio, nudo y desenlace)

La historia es original y atractiva al espectador

Los escenarios son variados y coherentes con la historia

Tiene al menos 5 escenas

Lista de verificación para la evaluación

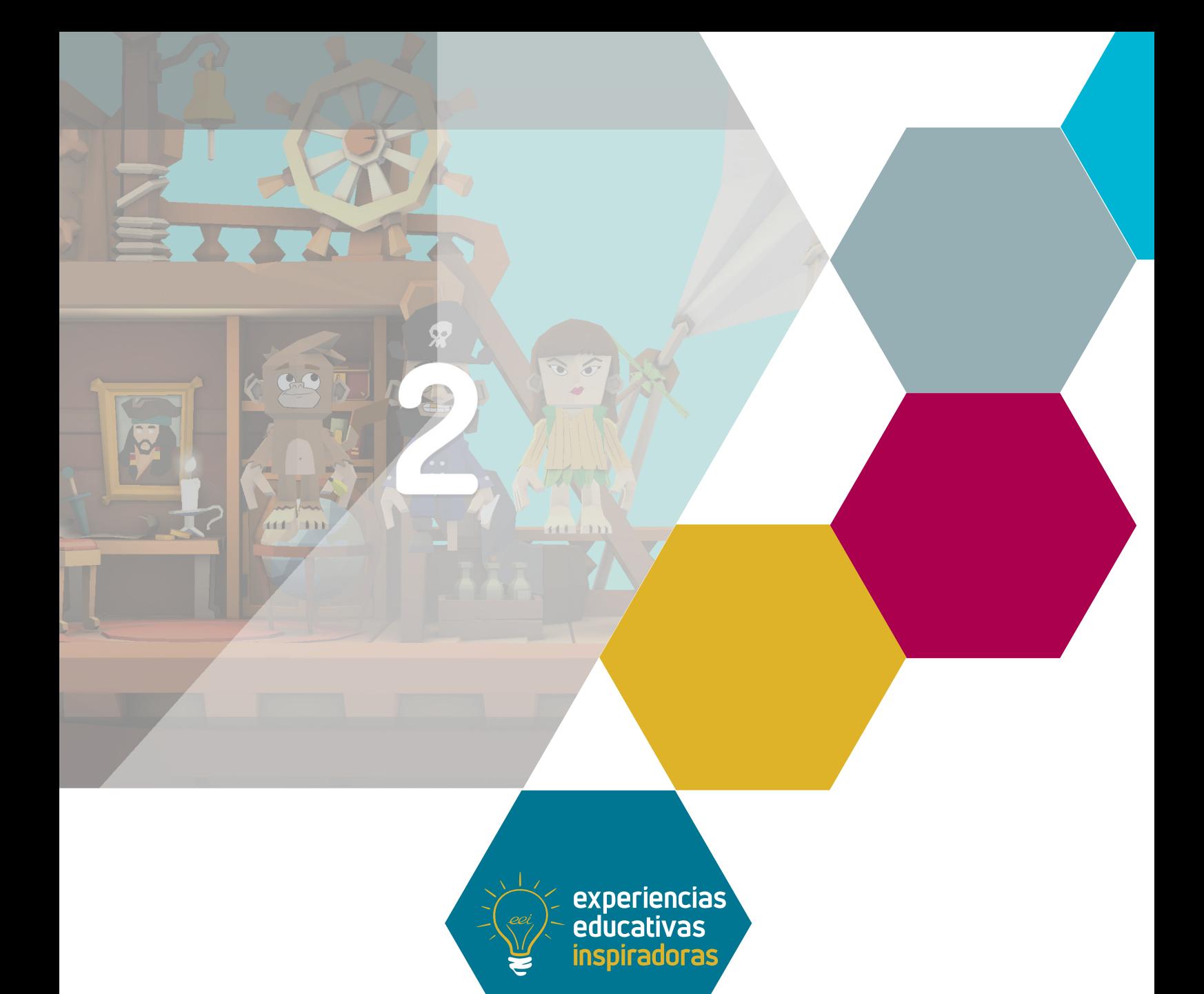

## Creamos películas de animación 1,2,3… ¡Acción!

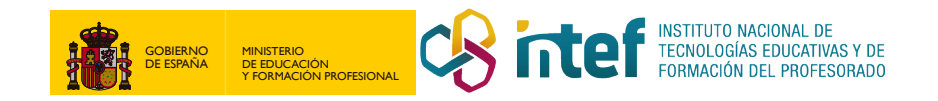